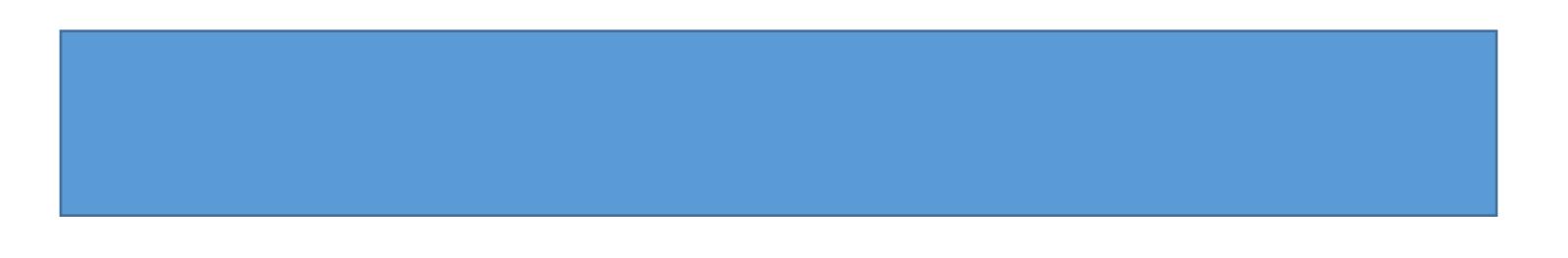

Page| 2

amount. If you need to reduce the calculated mileage, select the appropriatoption and enter either the amount of miles othe amount you need to deduct.

x Add Banner Activity and/or Location: Select

8. Notice thefields that are now populated.

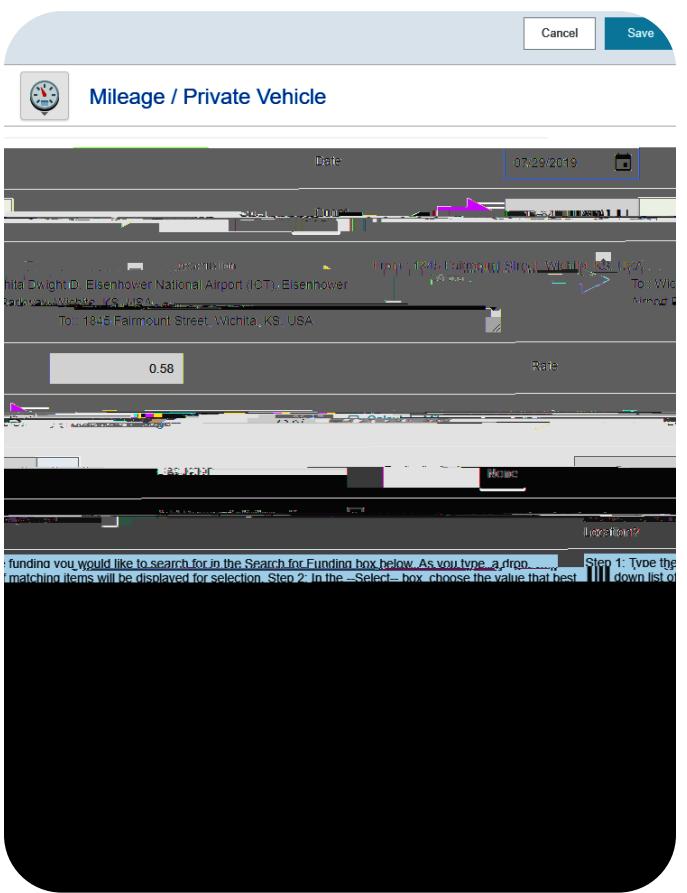

9. Click Save at the top righthand side of the screen to continue. The expense will be added to the Expense Reportnd will be visible on the lettide of the screen.